# PYR20总辐射传感器 用户手册

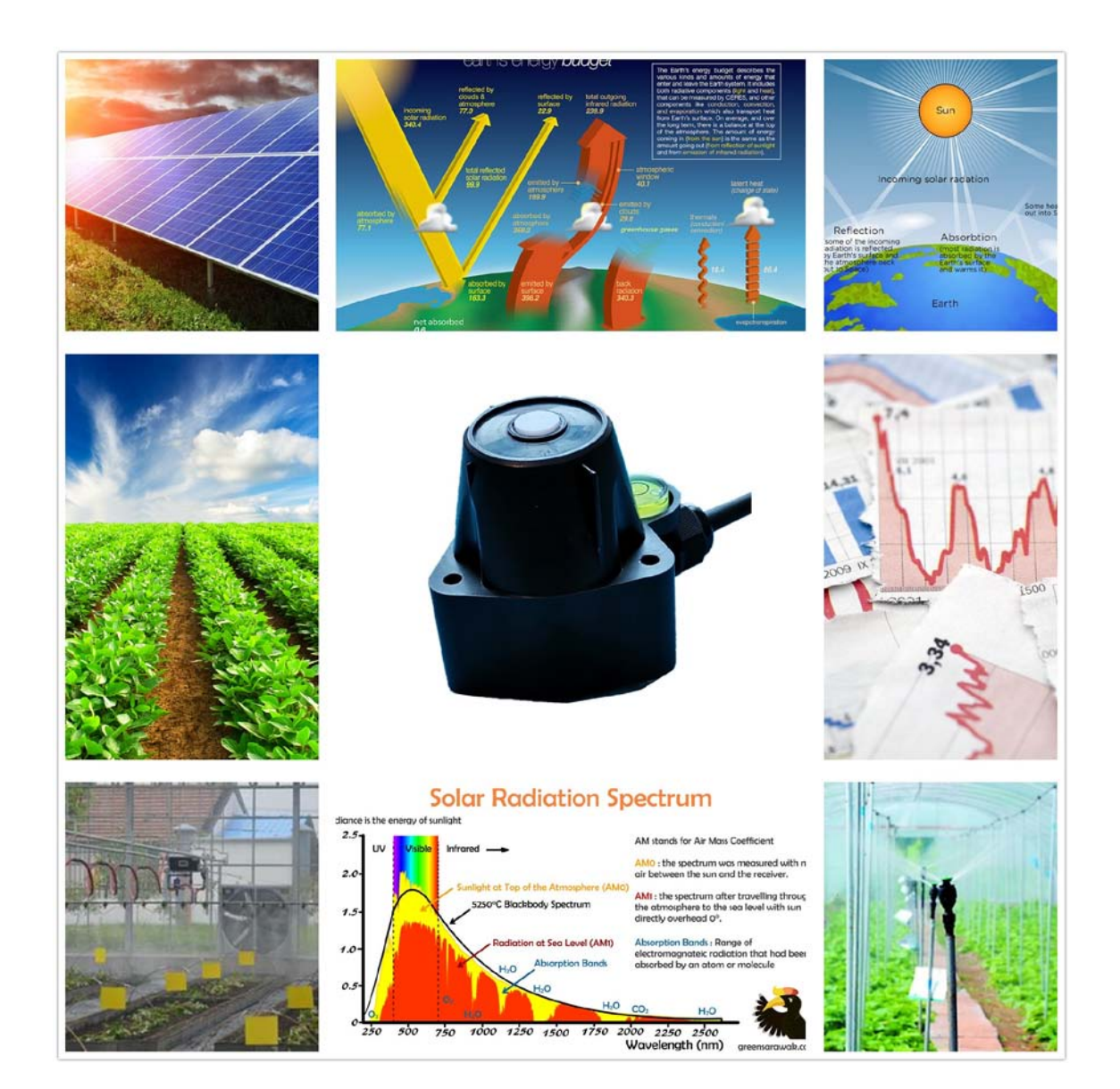

大连哲勤科技有限公司 联系电话: 0411-66831953 4000-511-521 传真: 0411-82388125 网址: http://www.infwin.com 邮件: infwin@163.com  $- 1$  -

## 目录

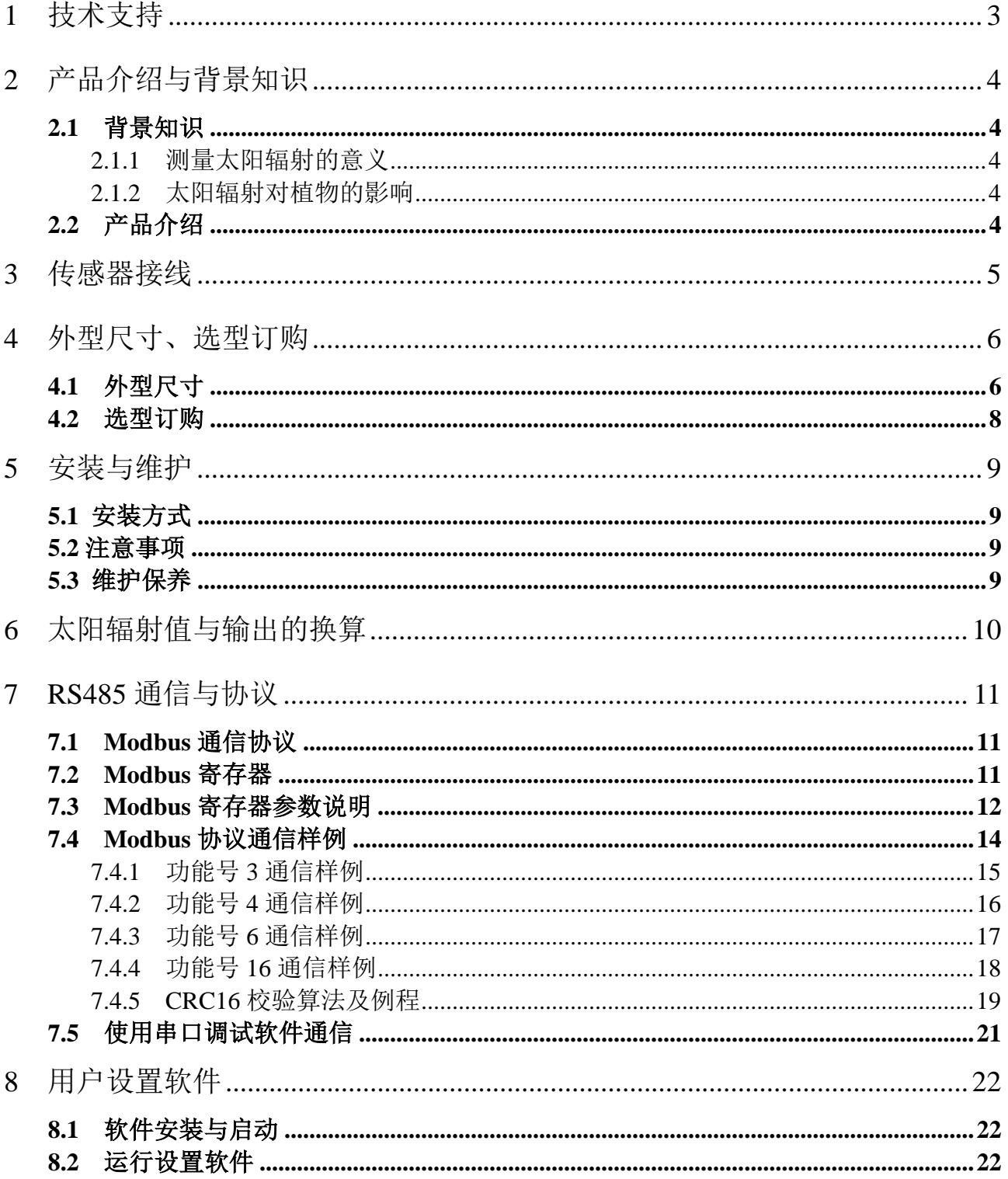

## <span id="page-2-0"></span>**1** 技术支持

感谢您选择并使用大连哲勤科技有限公司的产品,此用户手册协助您了解并正确使用传 感器。如需订购产品、技术支持、以及产品信息反馈,请通过以下方式联系我们。请在联系 时附注设备的购买时间,购买方式,联系人信息,地址以及电话等相关信息,便于我们为您 服务。

### 网址

http://www.infwin.com

### E-Mail

infwin@163.com

## 电话

+86-411-66831953, 4000-511-521

## 传真

+86-411-82388125

## 版本控制

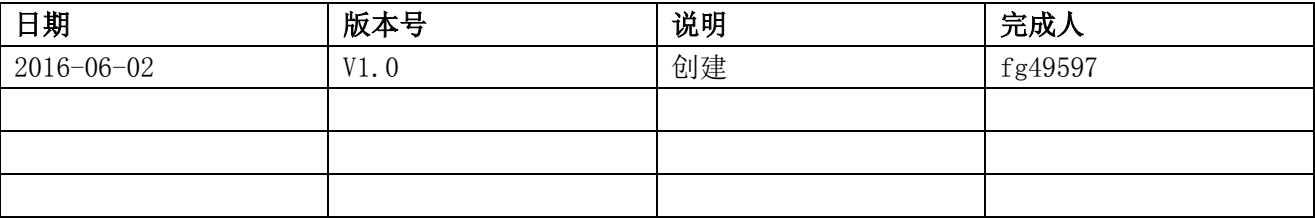

## <span id="page-3-0"></span>**2** 产品介绍与背景知识

### <span id="page-3-1"></span>**2.1** 背景知识

#### <span id="page-3-2"></span>**2.1.1** 测量太阳辐射的意义

太阳辐射强度的测量广泛应用于农业生产、太阳能资源评估、太阳能光伏发电、太阳能 系统监控、太阳能量收支平衡研究、卫星反演得到的太阳辐射数据校准和验证、热应力研究、 热交换研究、气候变化等研究。

#### <span id="page-3-3"></span>**2.1.2** 太阳辐射对植物的影响

在植物的生长过程中太阳光的作用是十分重要的,太阳辐射能够保证植物光合作用,提 高农作物产量,维持生长温度,保证农作物持续生长。植物太阳辐射不足,会导致其光能利 用率较低,因此改善水、热、气、肥等环境条件,增加作物光合能力;或者是利用太阳总辐 射的历史数据培育高光效品种,提高作物的光饱和点,减少呼吸等消耗,增加净光合生产率; 提高经济系数,为现代农业生产提供重要的保障。

### <span id="page-3-4"></span>**2.2** 产品介绍

PYR20 太阳辐射传感器以光学滤镜及精密检测电路为核心, 可对太阳辐射进行不间断测 量。广泛适用于农业、花卉园艺、草地牧场、植物培养、科学试验等领域, 如太阳能资源评 估、光伏发电、太阳能系统监控、太阳能量收支平衡研究、热交换研究、气候变化研究等。 传感器具有以下特点:

- 实现太阳总辐射的在线实时监测。
- ◎ 精密的光学滤镜以及检测电路确保稳定可靠。
- ◎ 带有水平调节机构与水平泡,方便调平。
- 防水密封, 集成度高、体积小、功耗低、携带方便, 可室外使用。
- 精度高,响应快,互换性好,性能可靠。
- ◎ 完善的保护电路与多种信号输出接口可选。

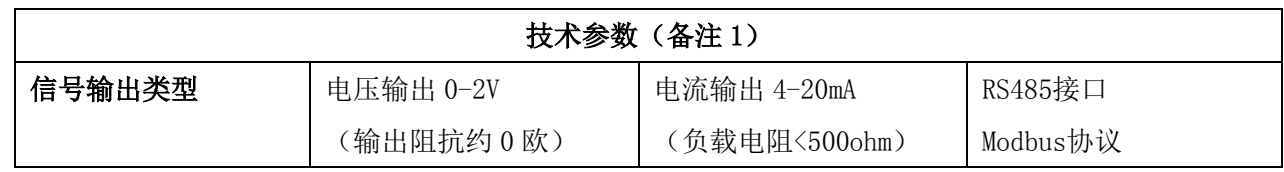

#### **[http://www.infwin.com.](http://www.infwin.com/)cn**

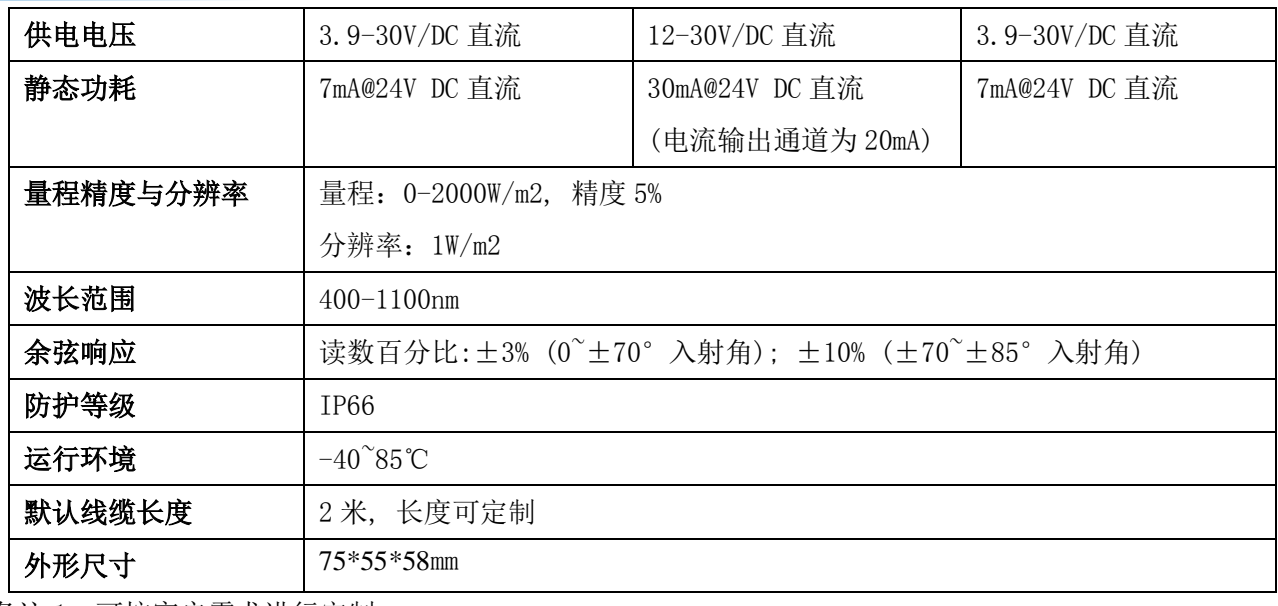

<span id="page-4-0"></span>备注 1:可按客户需求进行定制

## **3** 传感器接线

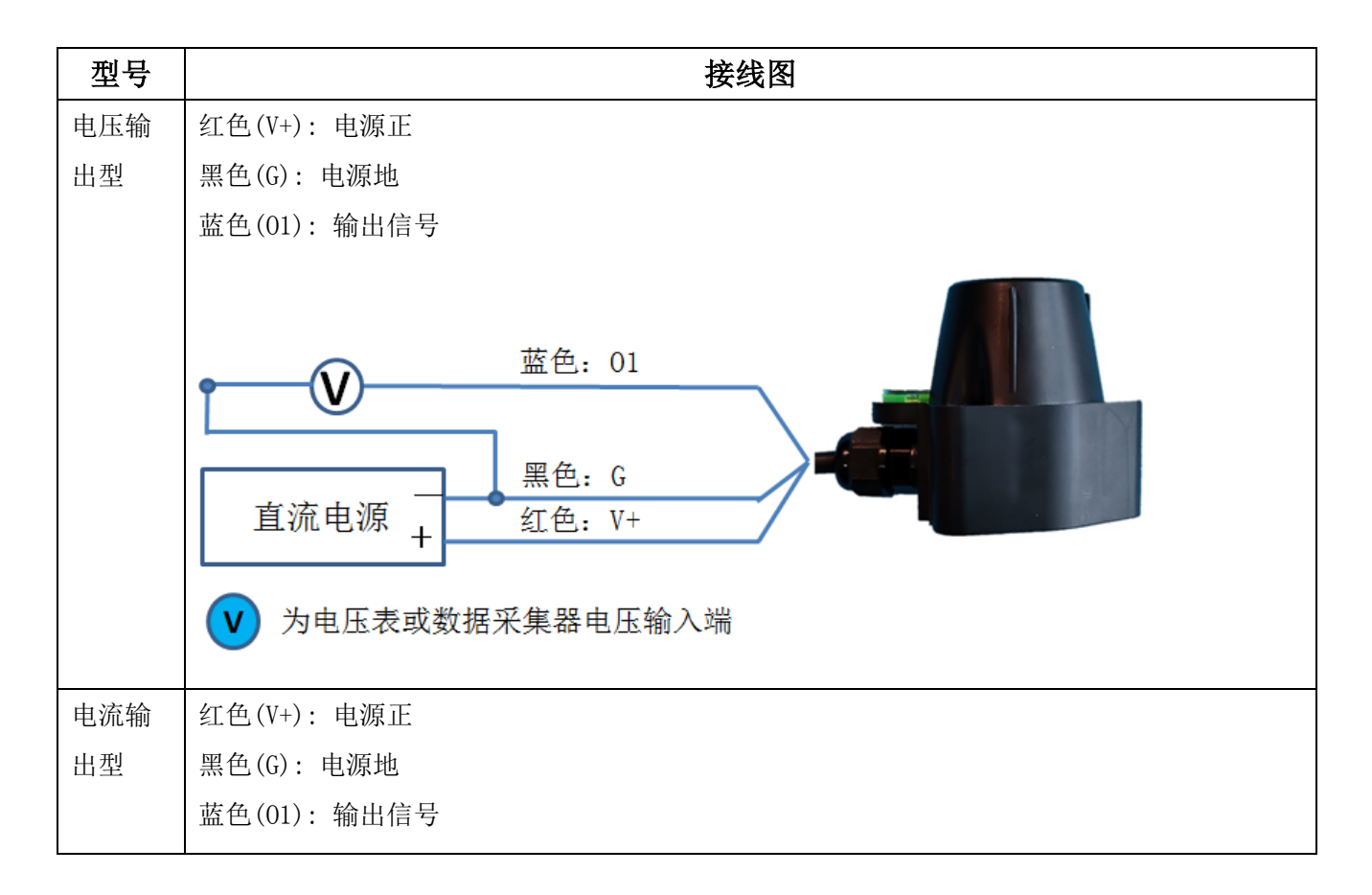

#### ENDEAVOUR

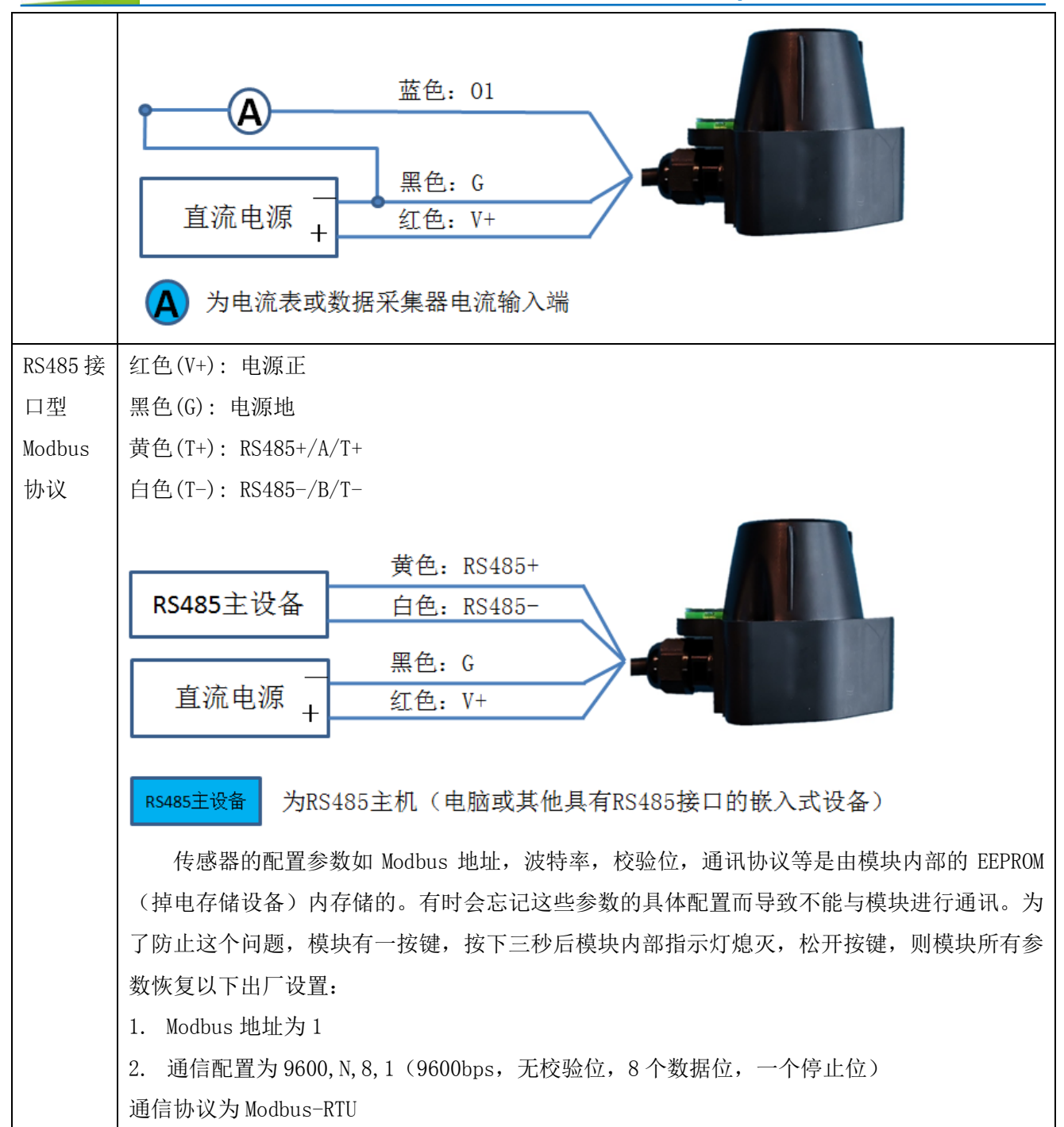

## <span id="page-5-0"></span>**4** 外型尺寸、选型订购

## <span id="page-5-1"></span>**4.1** 外型尺寸

单位:mm

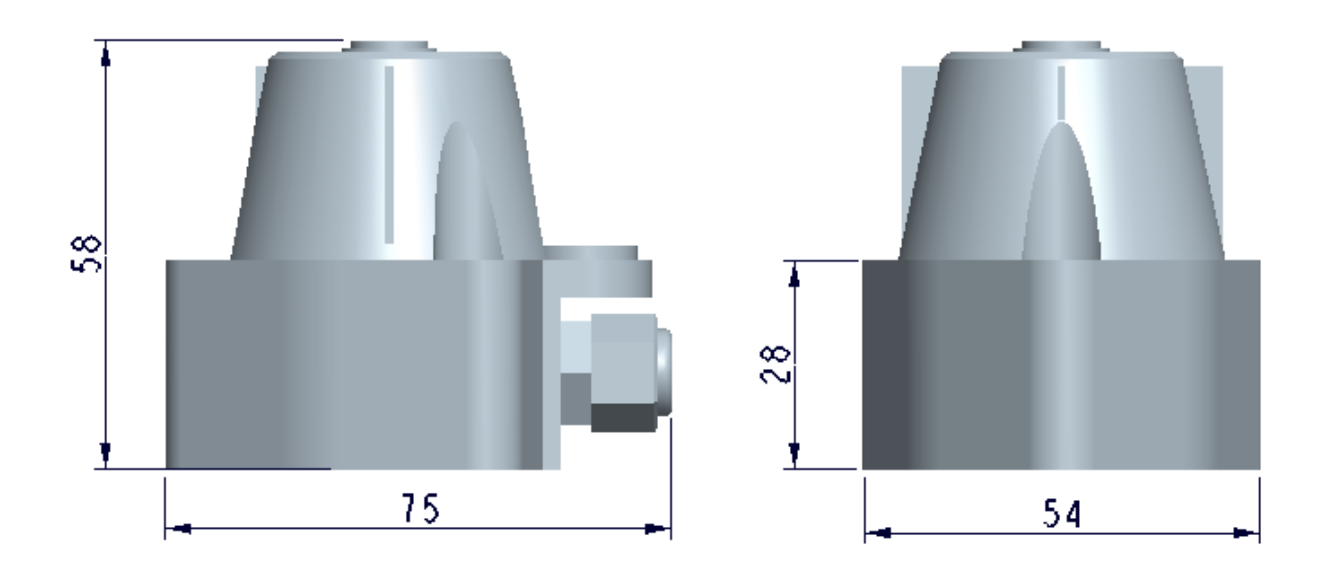

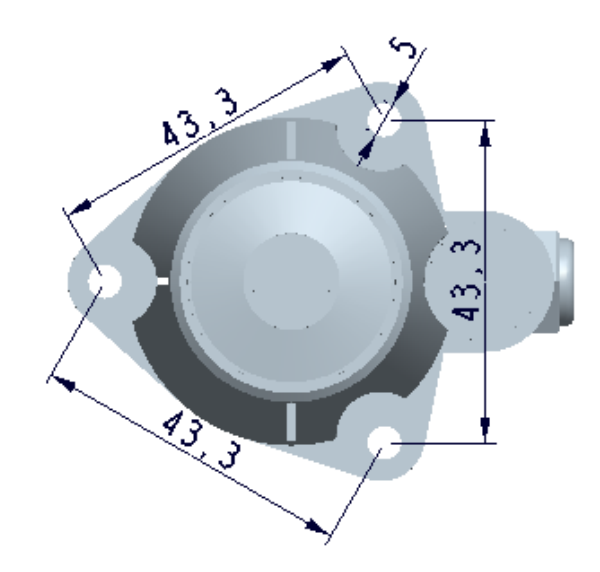

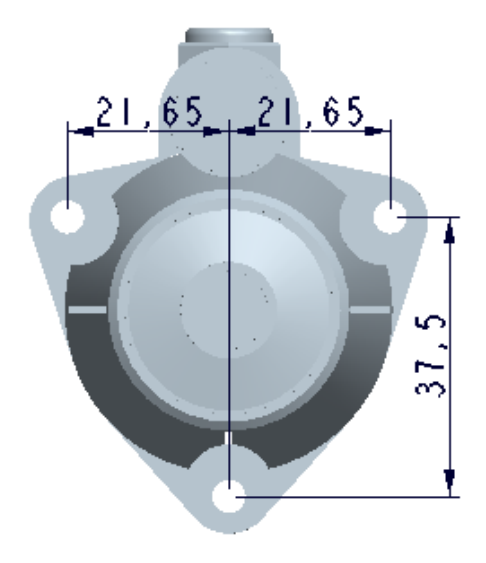

## <span id="page-7-0"></span>**4.2** 选型订购

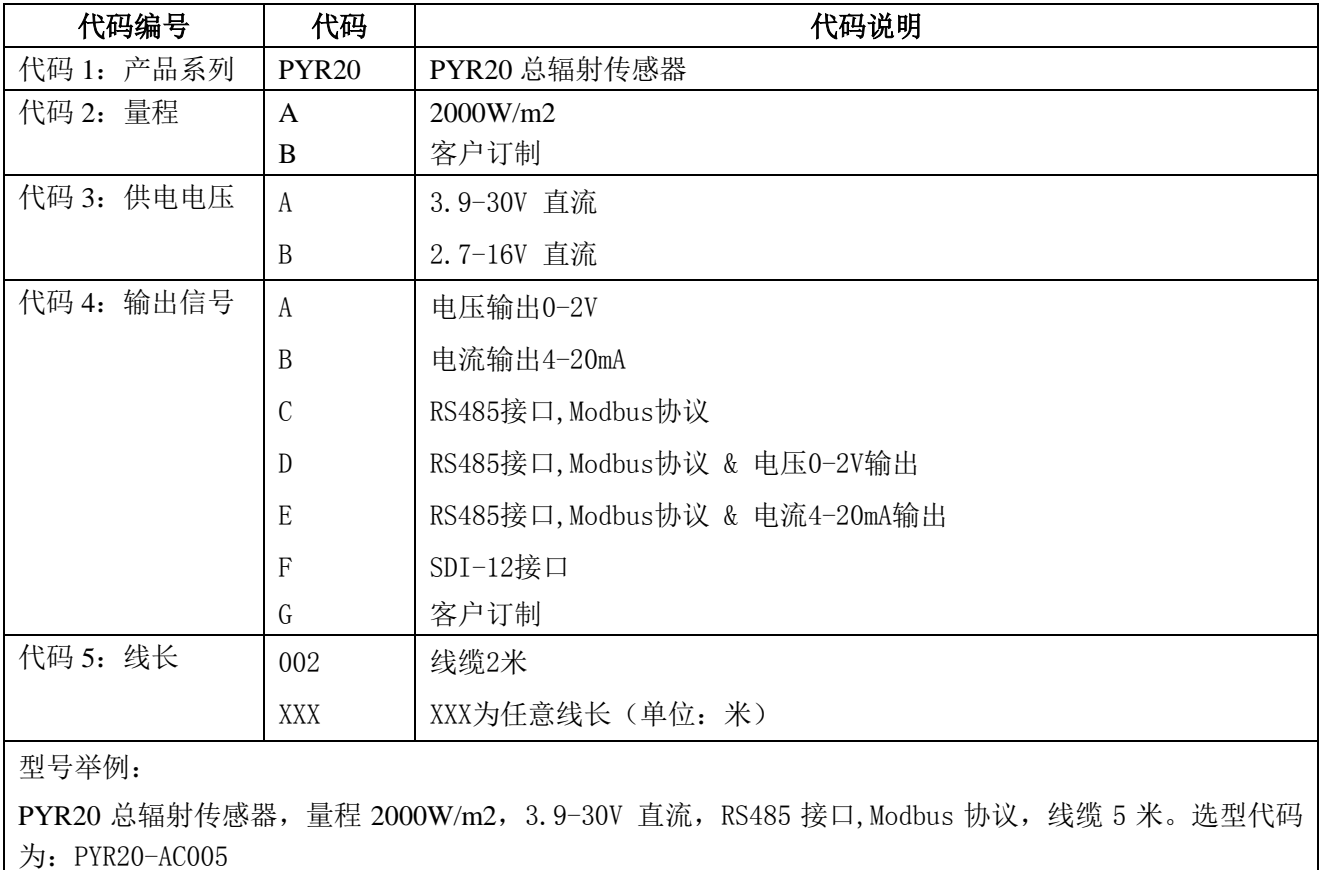

## <span id="page-8-0"></span>**5** 安装与维护

## <span id="page-8-1"></span>**5.1** 安装方式

安装时请根据水平泡把变送器安装调平。

### <span id="page-8-2"></span>**5.2** 注意事项

保持变送器顶端的白色滤光片清洁,避免滤光片与硬物接触划伤,影响测量。

### <span id="page-8-3"></span>**5.3** 维护保养

定期用软布轻轻擦净变送器顶端的白色滤光片,调整安装支架并观察水平泡使其达到水 平。

## <span id="page-9-0"></span>**6** 太阳辐射值与输出的换算

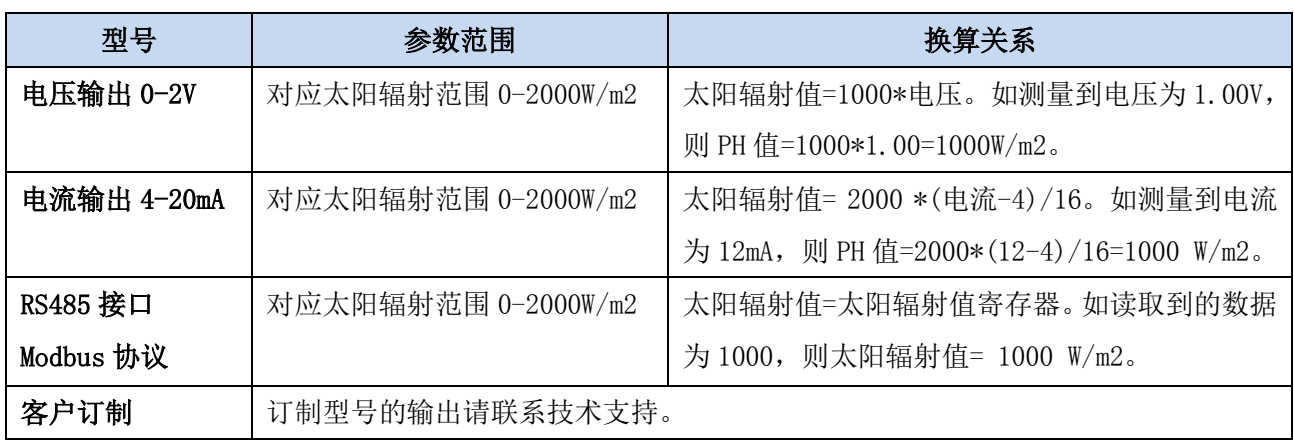

注:公式中电压单位为伏(V), 电流单位为毫安(mA)

## <span id="page-10-0"></span>**7 RS485** 通信与协议

## <span id="page-10-1"></span>**7.1 Modbus** 通信协议

Modbus 是一种串行通信协议,是多种仪器仪表以及智能传感器在通信接口方面的标准, 在智能传感器中有着广泛的应用。Modbus 协议是一个主从架构的协议。有一个主节点,其他 使用 Modbus 协议参与通信的节点是从节点。每一个从设备都有一个唯一的设备地址。

传感器具有 RS485 接口, 支持 Modbus 协议。通讯参数出厂默认值为: 波特率 9600bps, 一个起始位,8 个数据位,无校验,一个停止位。通讯协议为 Modbus RTU 协议。通讯参数可 由设置程序或者 Modbus 命令改变,通信参数改变后需要重新对传感器进行上电方可生效。

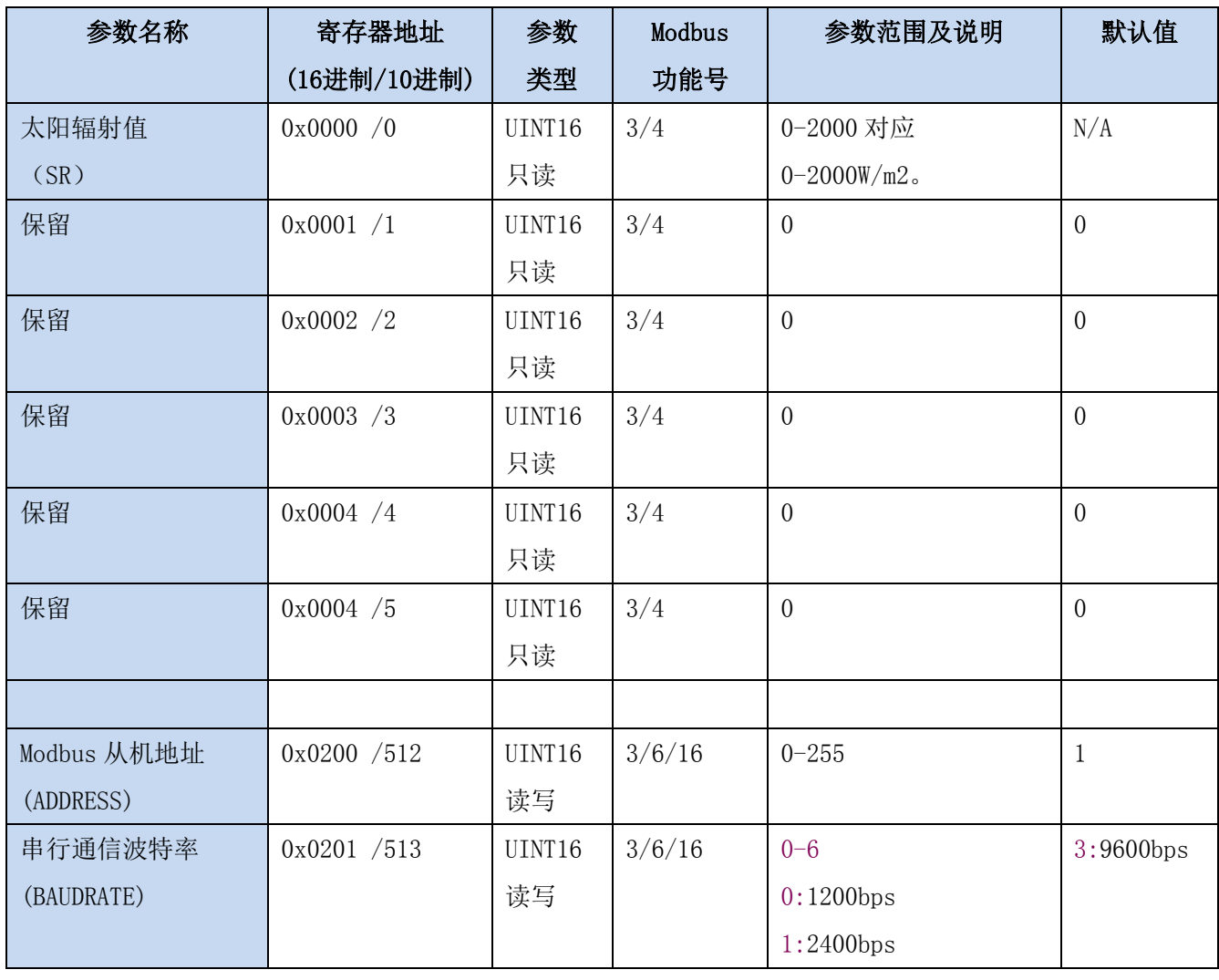

## <span id="page-10-2"></span>**7.2 Modbus** 寄存器

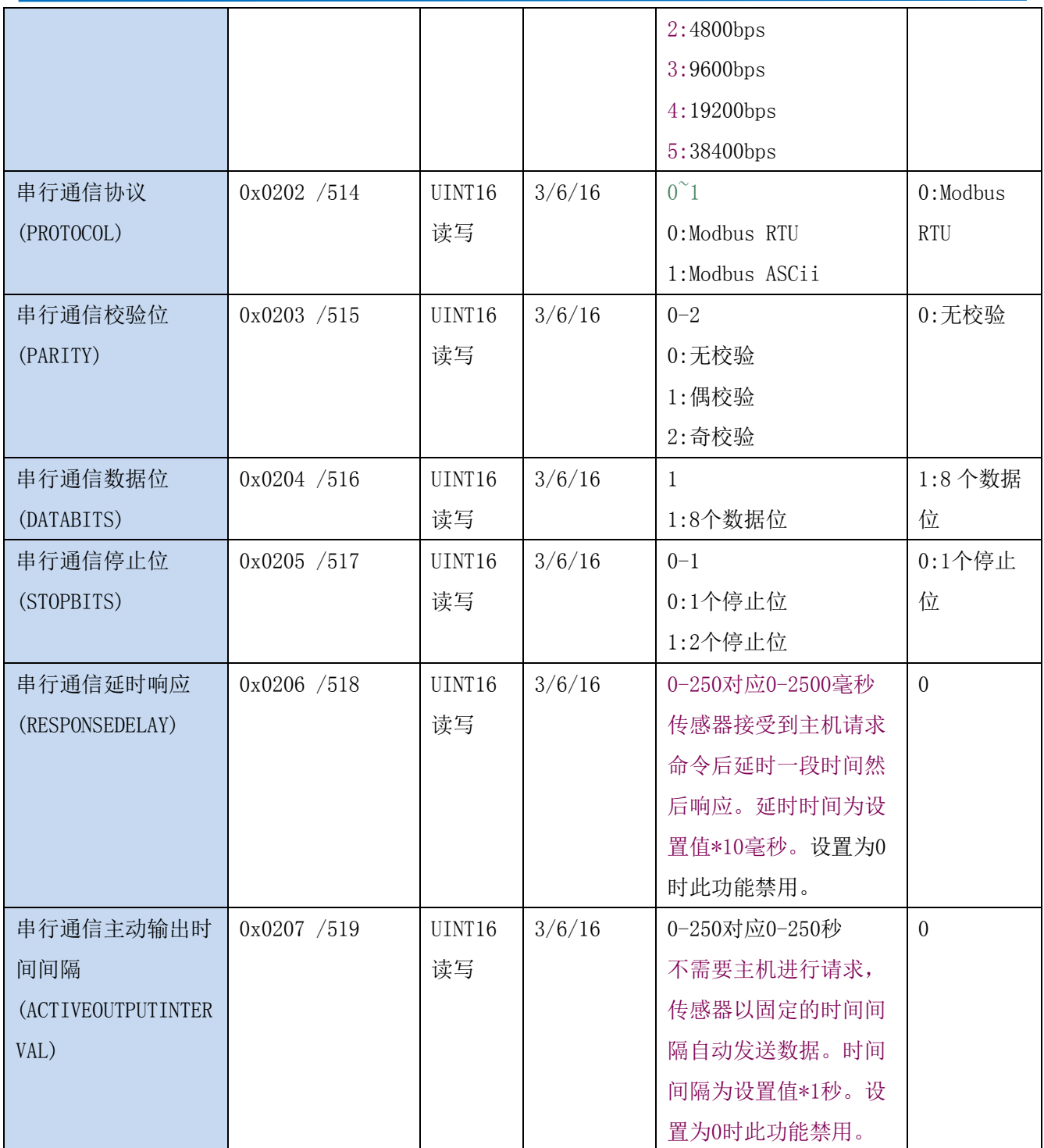

UINT16:16 位无符号整数寄存器 INT16:16 位有符号整数寄存器

## <span id="page-11-0"></span>**7.3 Modbus** 寄存器参数说明

#### SR --- 太阳辐射值

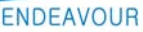

**[http://www.infwin.com.](http://www.infwin.com/)cn**

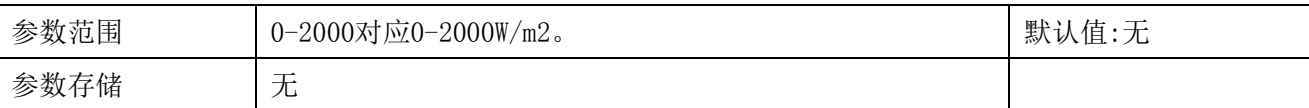

意义:太阳辐射值。

举例: 如果返回的值是 0702H (16 进制, 原码), 则第一字节高字节为 07H, 第二字节低字节 为 02H, 那么测量值为 07H\*256+02H=1794W/m2。

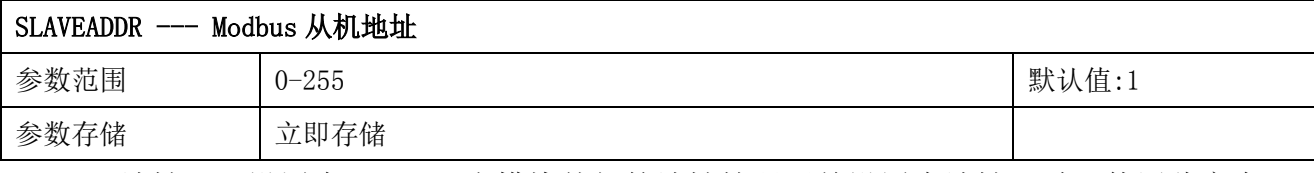

Modbus 地址, 可设置为 0-255。当模块外部的地址拨码开关设置为地址 0 时, 使用此寄存器 的内容作为从机地址。设置后需要重新上电或者使用 RST 命令重新启动模块,使此地址生效。 使用此命令修改模块地址不需要打开机壳即可设置。

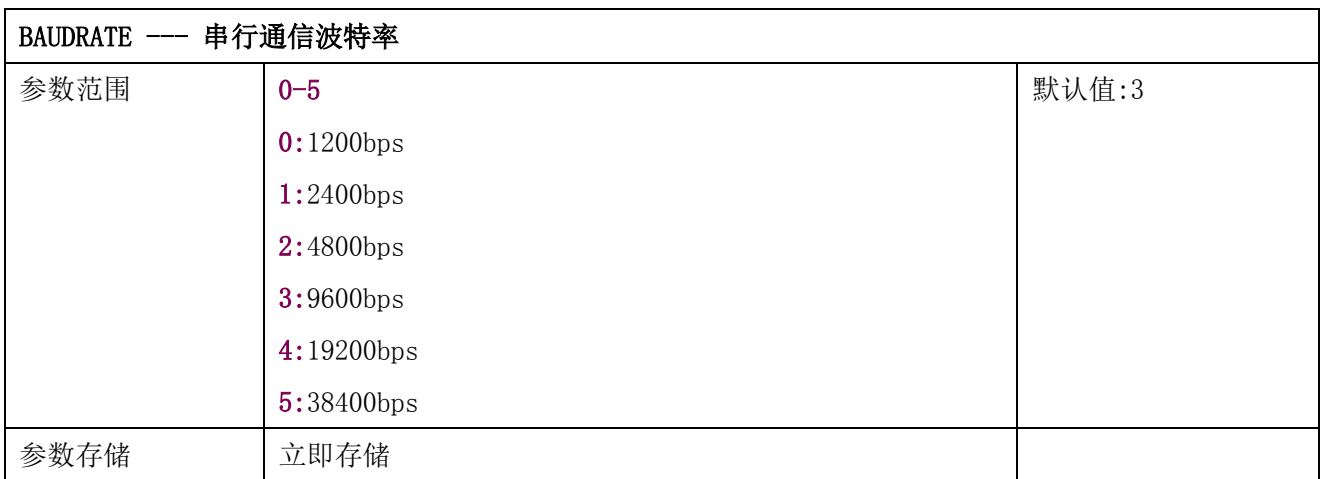

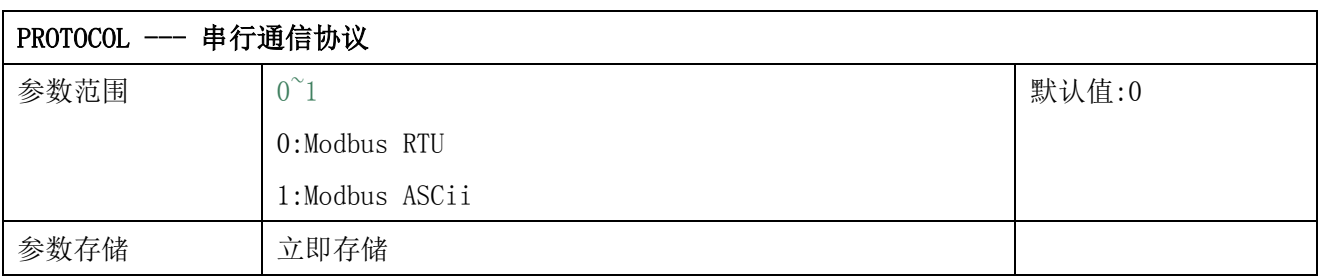

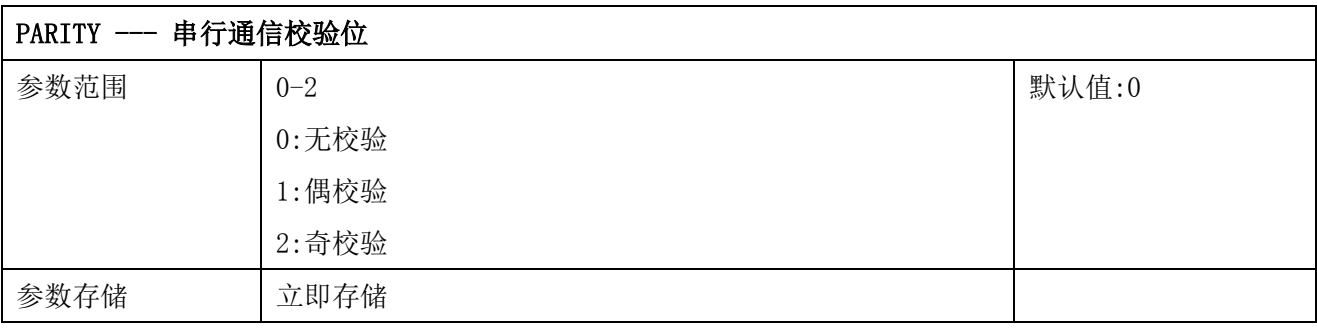

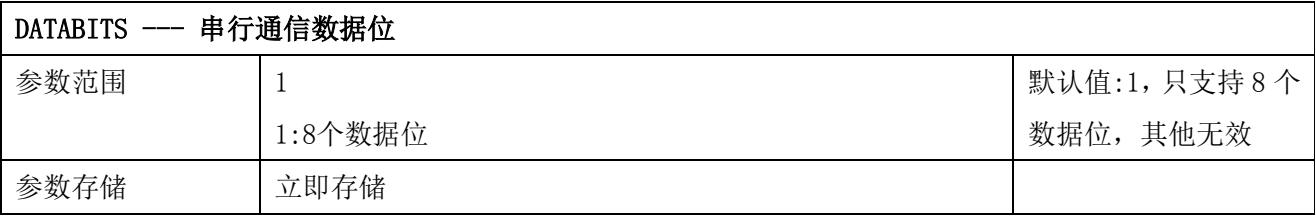

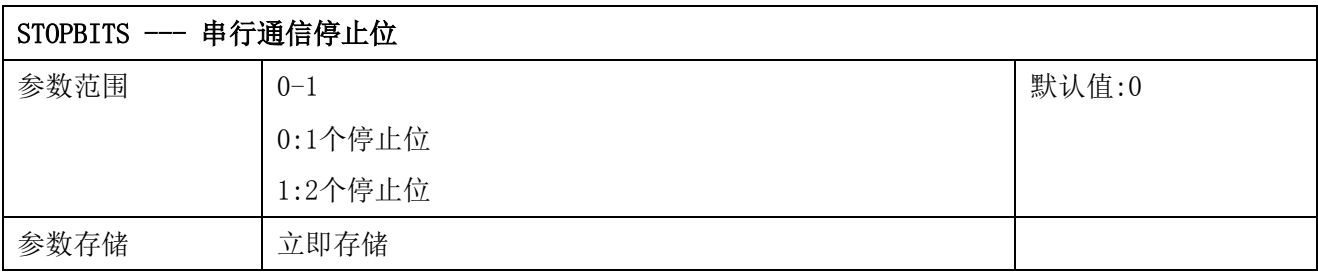

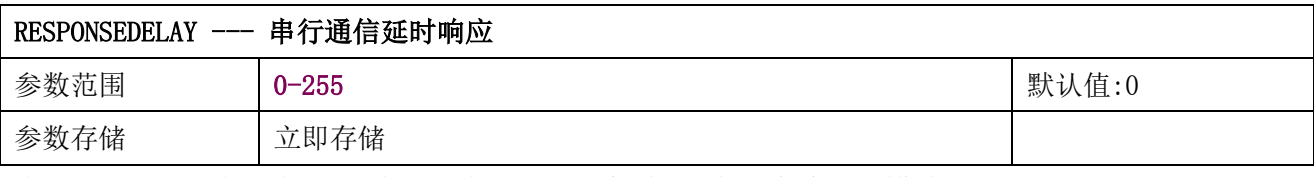

串行通信延时响应在以下情况下使用:当主机发送请求命令后,模块延时(RESPONSEDELAY\*10) 毫秒, 然后将响应数据返回给主机。比如设置 RESPONSEDELAY=5, 那么模块延时 5\*10=50 毫 秒后响应主机请求。设置为 0 时为无延时立即响应。此命令主要应用于主机从 RS485 发送状 态切换为接收状态时速度比较慢的场合。

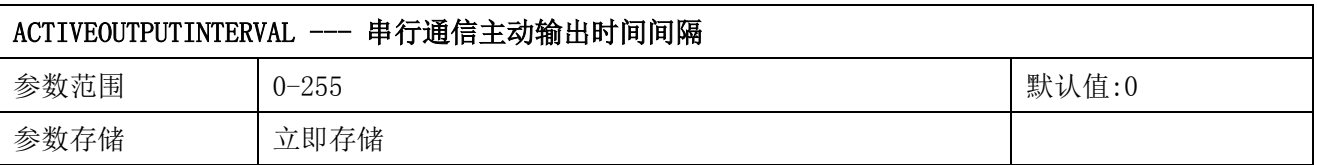

串行通信主动输出时间间隔在以下情况下使用:主机不需要发送请求命令,模块主动输出响应 数据,输出间隔为 ACTIVEOUTPUTINTERVAL 秒,比如设置 ACTIVEOUTPUTINTERVAL=5, 那么模 块每 5 秒按照设置的通信协议输出数据。设置为 0 时主动输出无效,需主机请求后方可响应。 此命令主要应用于 GPRS 等无线传输时,需要终端节点主动发送数据的场合。

注意:当设置为主动输出数据时,RS485 总线上只能连接一个模块,以避免总线数据冲突。

### <span id="page-13-0"></span>**7.4 Modbus** 协议通信样例

以下说明中,0x 开头或者 H 结尾的数据为 16 进制数据。Modbus 协议有两种常用寄存器 类型:

- (1) 保持寄存器,存储数据掉电不丢失,是可读可写的。通常用功能号 3(0x03)读 取, 用功能号 6 (0x06) 或者 16 (0x10) 写入。
- (2) 输入寄存器,用来存储一些只读的物理量,比如温度值,是只读的。通常用功能 号 4 (0x04) 读取。

### <span id="page-14-0"></span>**7.4.1** 功能号 **3** 通信样例

#### 通用请求格式: AA 03 RRRR NNNN CCCC

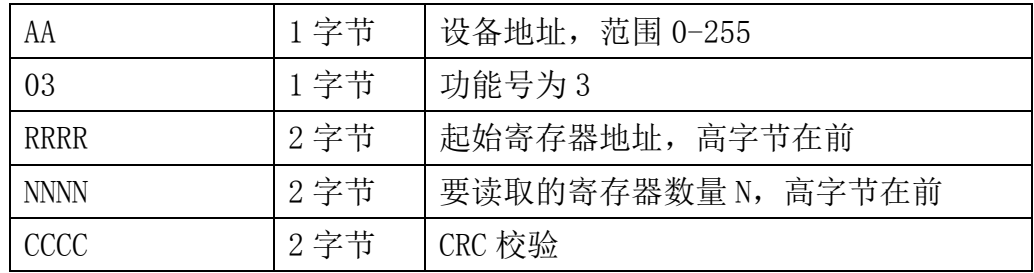

#### 通用响应格式: AA 03 MM VV0 VV1 VV2 VV3… CCCC

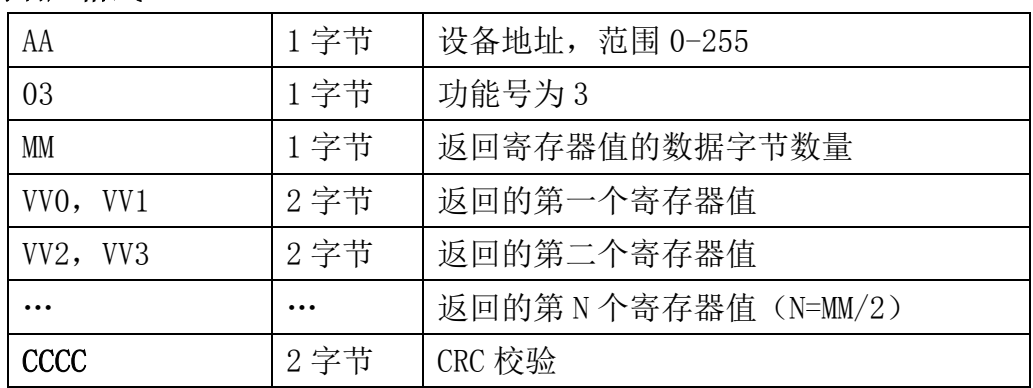

#### 举例: 以读寄存器 0x0200-0x0201, 即从机地址以及波特率为例

#### 请求:01 03 0200 0002 C5B3

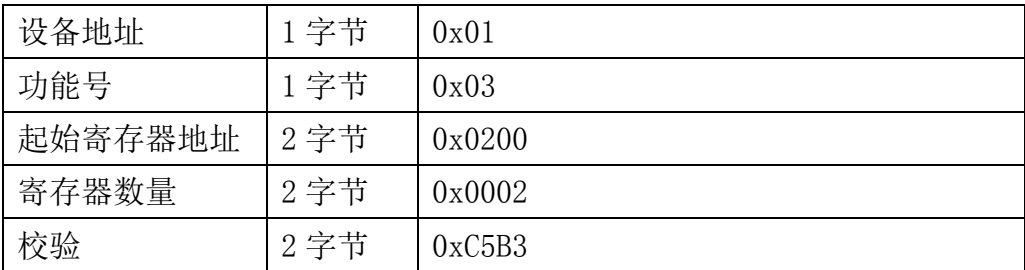

#### 响应:01 03 04 00 01 00 03 EB F2

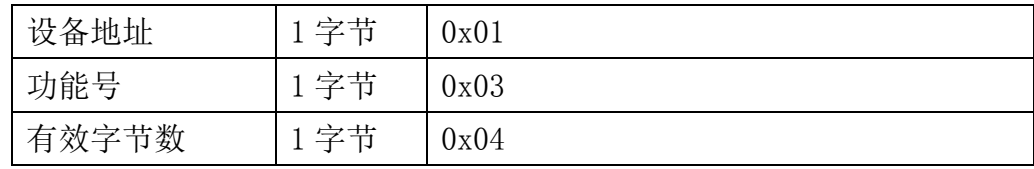

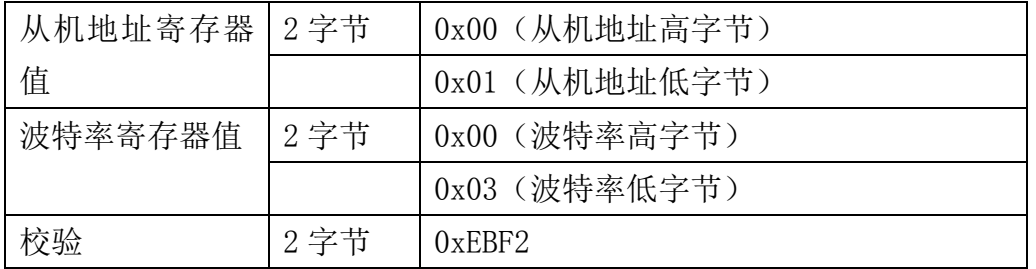

## <span id="page-15-0"></span>**7.4.2** 功能号 **4** 通信样例

#### 通用请求格式: AA 04 RRRR NNNN CCCC

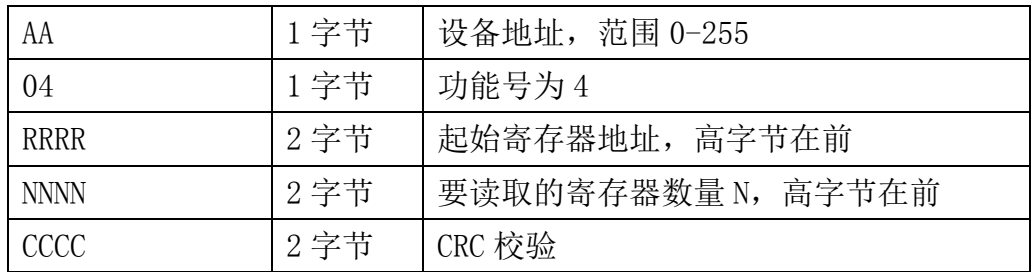

#### 通用响应格式: AA 04 MM VV0 VV1 VV2 VV3… CCCC

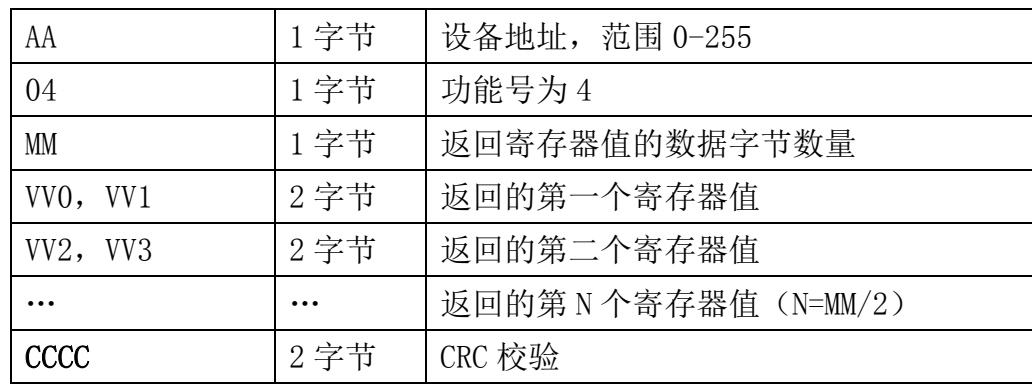

#### 举例: 以读寄存器 0x0000, 即读太阳辐射 SR 值为例:

#### 请求:01 04 0000 0001 31CA

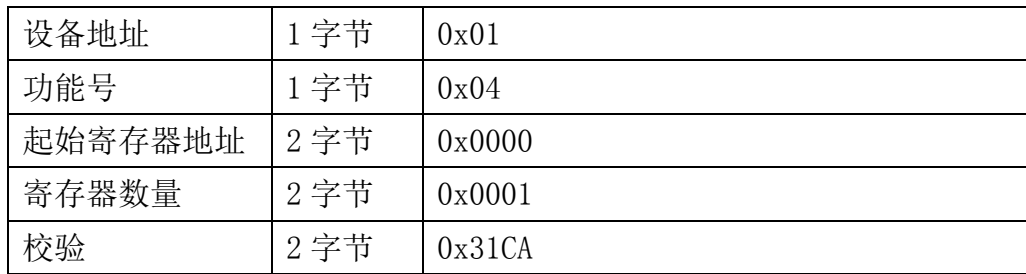

#### 响应: 01 04 02 0010 B8FC

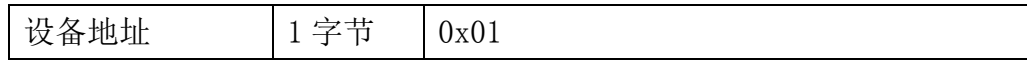

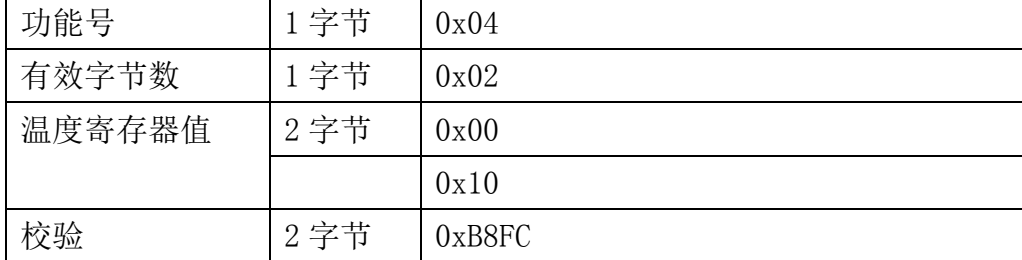

## <span id="page-16-0"></span>**7.4.3** 功能号 **6** 通信样例

#### 通用请求格式: AA 06 RRRR VVVV CCCC

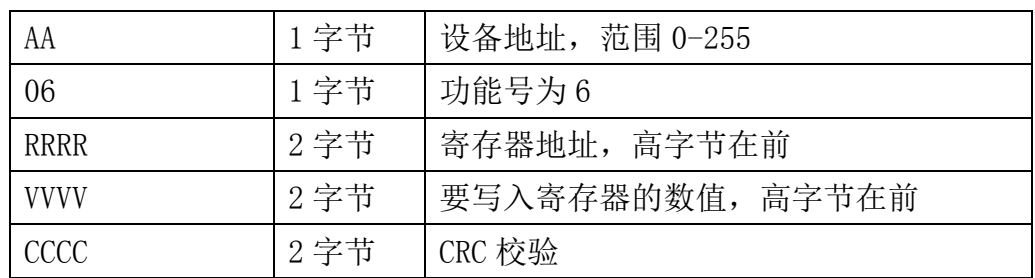

#### 通用响应格式: AA 06 RRRR VVVV CCCC

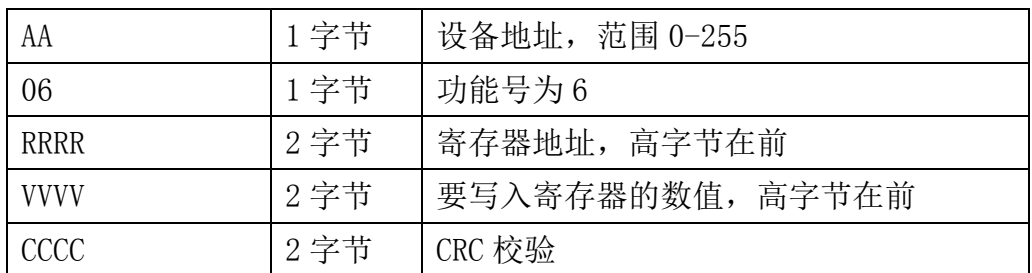

#### 举例: 以写寄存器 0x0200, 即修改从机地址为例

#### 请求:01 06 0200 0001 49B2

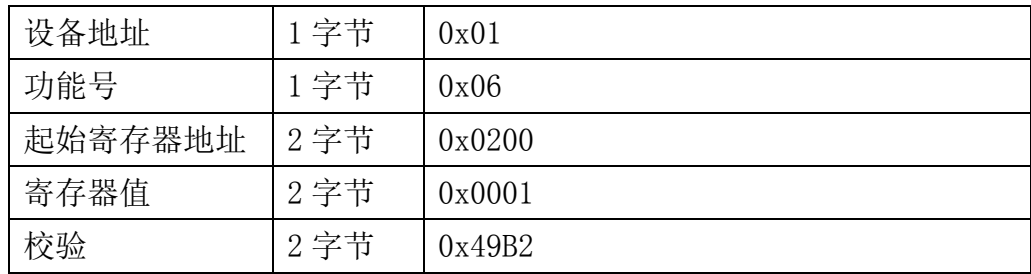

#### 响应:01 06 0200 0001 49B2

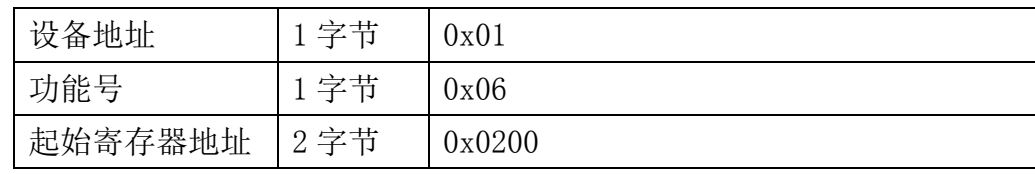

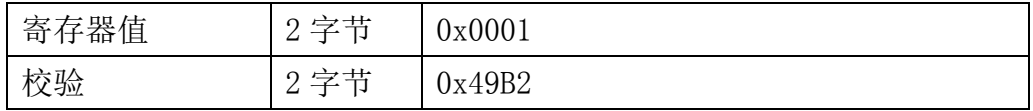

## <span id="page-17-0"></span>**7.4.4** 功能号 **16** 通信样例

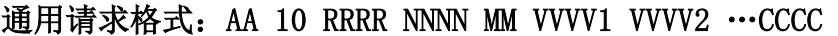

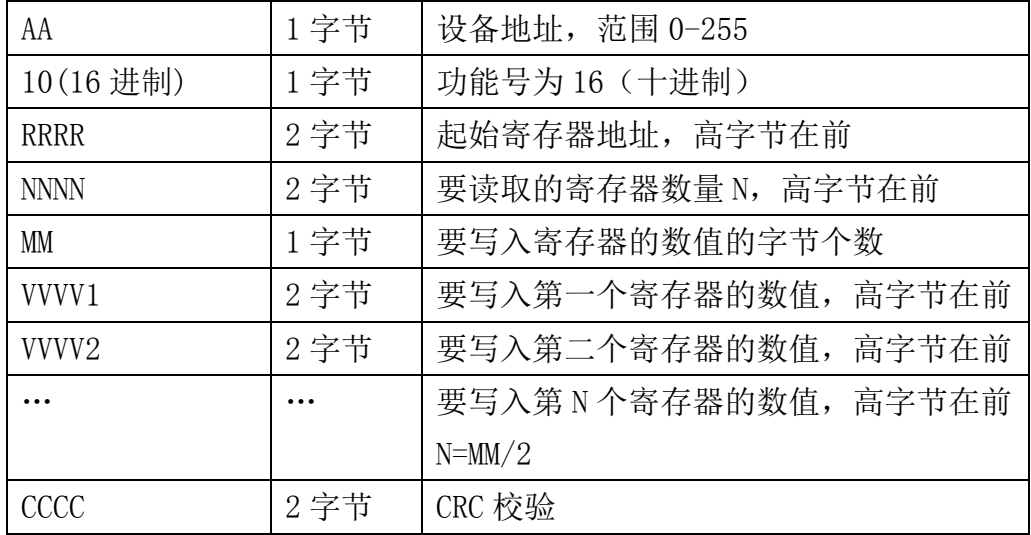

#### 通用响应格式: AA 10 RRRR NNNN CCCC

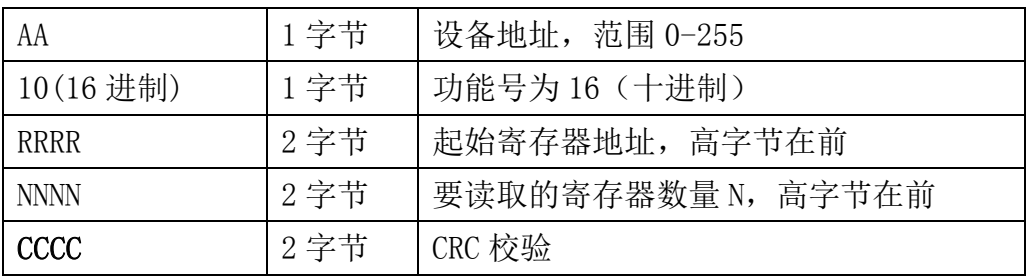

#### 举例: 以写寄存器 0x0200-0x0201, 即设置从机地址为 1, 波特率为 19200bps 为例 请求:01 10 0200 0002 04 0001 0004 BACC

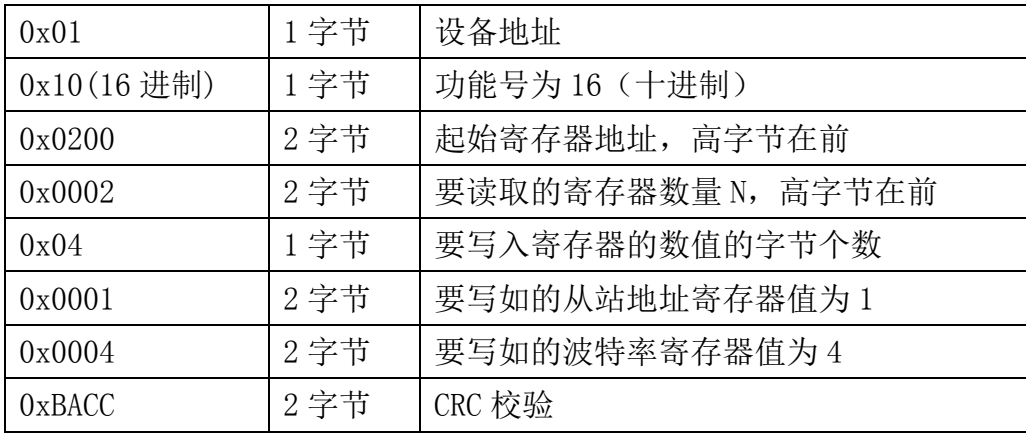

大连哲勤科技有限公司 联系电话: 0411-66831953 4000-511-521 传真: 0411-82388125 网址: http://www.infwin.com 邮件: infwin@163.com - 18 -

响应:01 10 0200 0002 4070

| 0x01            | 1 字节 | 设备地址               |
|-----------------|------|--------------------|
| $0x10(16 \n#1)$ | 1 字节 | 功能号为16 (十进制)       |
| 0x0200          | 2 字节 | 起始寄存器地址, 高字节在前     |
| 0x0002          | 2 字节 | 要读取的寄存器数量 N, 高字节在前 |
| 0x4070          | 2 字节 | CRC 校验             |

//-----------------------------------------------------------------------------

### <span id="page-18-0"></span>**7.4.5 CRC16** 校验算法及例程

例程:

//----------------------------------------------------------------------------- //CRC 计算 C51 语言函数如下 //输入参数 1: snd, 待校验的字节数组名 //输入参数 2: num, 待校验的字节总数 //函数返回值:校验和

```
unsigned int calc_crc16 (unsigned char *snd, unsigned char num)
{
  unsigned char i, j;
  unsigned int c, crc=0xFFFF;
  for (i = 0; i \leq num; i++){
       c = \text{snd}[i] & 0x00FF;\text{crc} \hat{=} c;
       for (j = 0; j \le 8; j++){
            if (crc & 0x0001)
            {
                   \text{crc}\rangle\text{>=}1;
                   \text{circ}<sup>\text{=0}xA001;</sup>
            }
            else 
             {
                   \langle \text{crc}\rangle \rangle = 1;
              }
```

```
ENDEAVOUR
```

```
}
  }
  return(crc); 
}
```
#### 举例:以读寄存器 0x0000,即太阳辐射值为例

主机请求:01 04 0000 0001 31CA

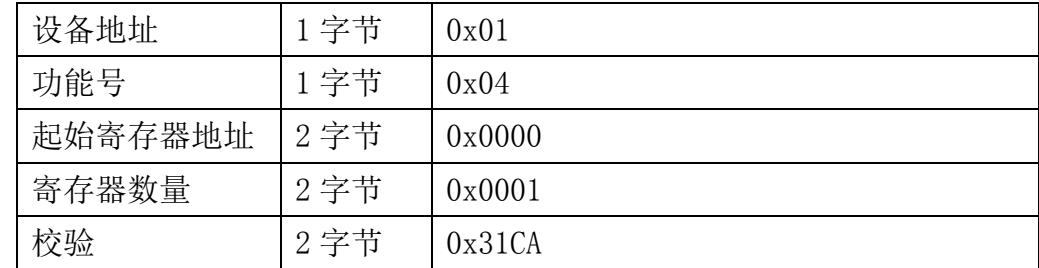

当主机需要发送数据给传感器以前,将需要进行发送校验的数据存储到 snd 数组中(01 04 00 00 00 01 共 6 个字节),其中 num=6

伪代码如下:

unsigned char request [8] = {01,04,00,00,00,00,01,00,00};//最后两个 00,00 是 CRC 校验 unsigned char num=6;//计算数组前 6 个字节的 CRC 校验

unsigned int crc16=0;

crc16= calc\_crc16 (request, num);

request[6]= crc16%256;//把 crc 校验存储到要发送的数组中

request $[7] = \text{crc16}/256$ ;

CommPort.Send(request, 8);//通过串口发送数据

传感器响应:01 04 02 0010 B8FC (共7字节)

| 设备地址   | 1字节  | 0x01   |
|--------|------|--------|
| 功能号    | 1字节  | 0x04   |
| 有效字节数  | 1字节  | 0x02   |
| 温度寄存器值 | 2 字节 | 0x00   |
|        |      | 0x10   |
| 校验     | 2字节  | 0xB8FC |

当主机接收到传感器返回的 7 个字节数据后,进行以下 crc 计算操作,其中 num=7 伪代码如下:

unsigned char response<sup>[7]={</sup> 01 04 02 00 10 B8 FC };//最后两个字节是传感器返回的

}

```
CRC 校验
unsigned char num=7;//计算整个返回的 7 个字节的 CRC 校验
unsigned int crc16=0;
crc16= calc_crc16 (response, num);
if(crc16==0){
  //crc 校验正确,可以使用返回的数据
}
else
{
  //crc 校验错误,不能使用返回的数据
```
得到返回结果为0时那么校验成功,如果校验失败返回为非零值。如果校验不成功,说明 传输过程发生错误,应放弃此次采集到的数据,重新采集。

校验成功后,使用以下公式计算太阳辐射值,H结尾的为16进制数据: 太阳辐射=00H\*256+10H=16W/m2。

## <span id="page-20-0"></span>**7.5** 使用串口调试软件通信

用户可使用任意一款串口调试软件与传感器进行通信,通信时需注意,选择正确的串口, 波特率,以及其他串口通信参数,需要发送和接收的数据均要以16进制进行传输以及显示。

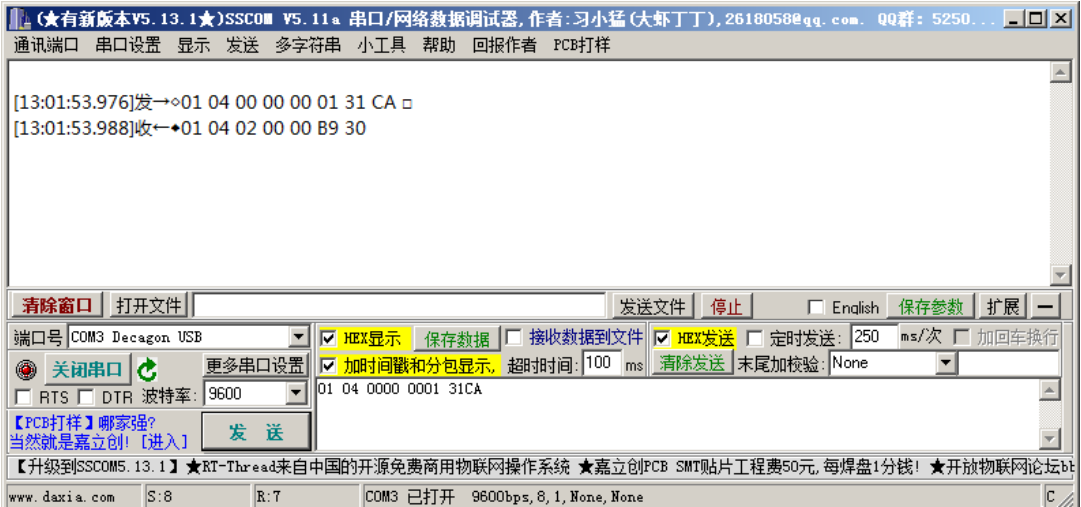

## <span id="page-21-0"></span>**8** 用户设置软件

## <span id="page-21-1"></span>**8.1** 软件安装与启动

(1) SensorOneSet 设置软件基于 Dotnet Framework 开发, 安装前需先安装 Dotnet Framework 3.5 以上版本。方可运行。如果电脑没有安装微软 DotNetFramework3.5SP1 的,请先下载完整 安装包: <http://www.microsoft.com/zh-cn/download/details.aspx?id=25150>

(2) 安装 Dotnet Framework 完成后,可点击"Install.SensorOneSet.msi"进行程序安装。

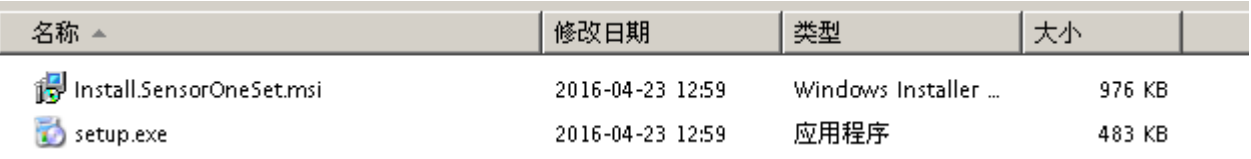

(3)从开始菜单中启动"SensorOneSet 用户设置程序",启动如下画面。

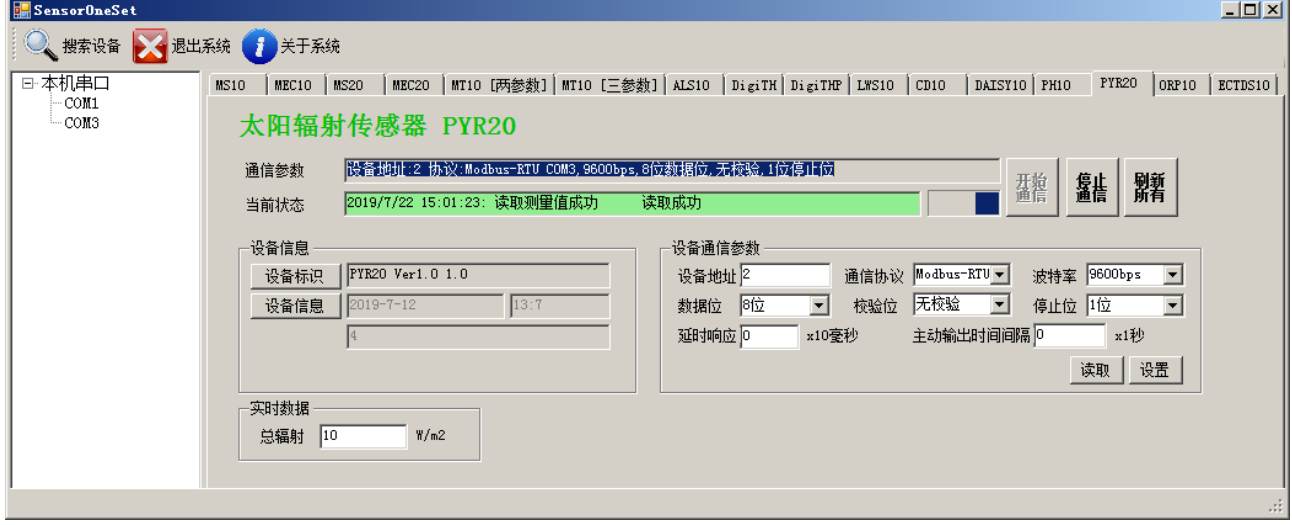

## <span id="page-21-2"></span>**8.2** 运行设置软件

(1)点击工具栏中的"搜索设备"按钮,弹出"搜索在线设备-选择搜索参数"对话框。

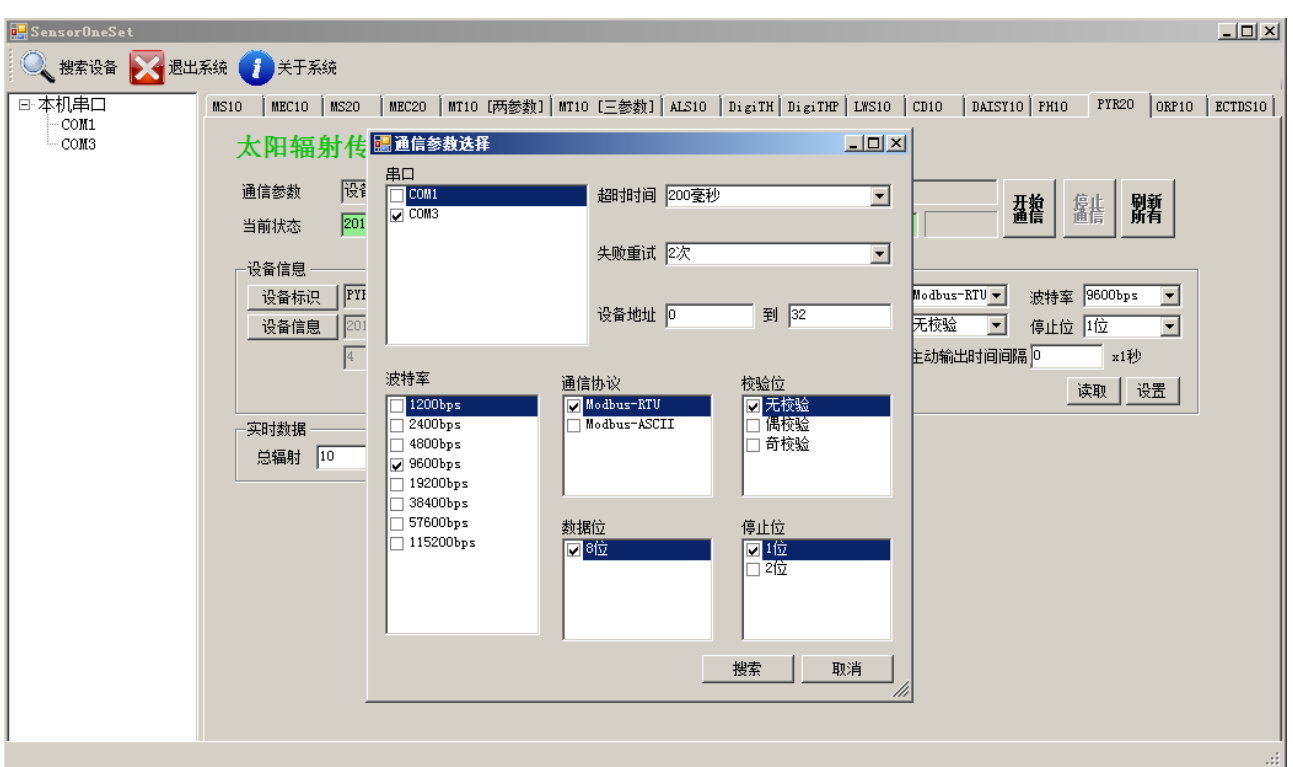

ENDEAVOUR

(2)在"通信参数选择"对话框中选择合适的通讯参数。并点击"搜索"按钮。搜索到的设 备会列在相应的串口下。如下图。

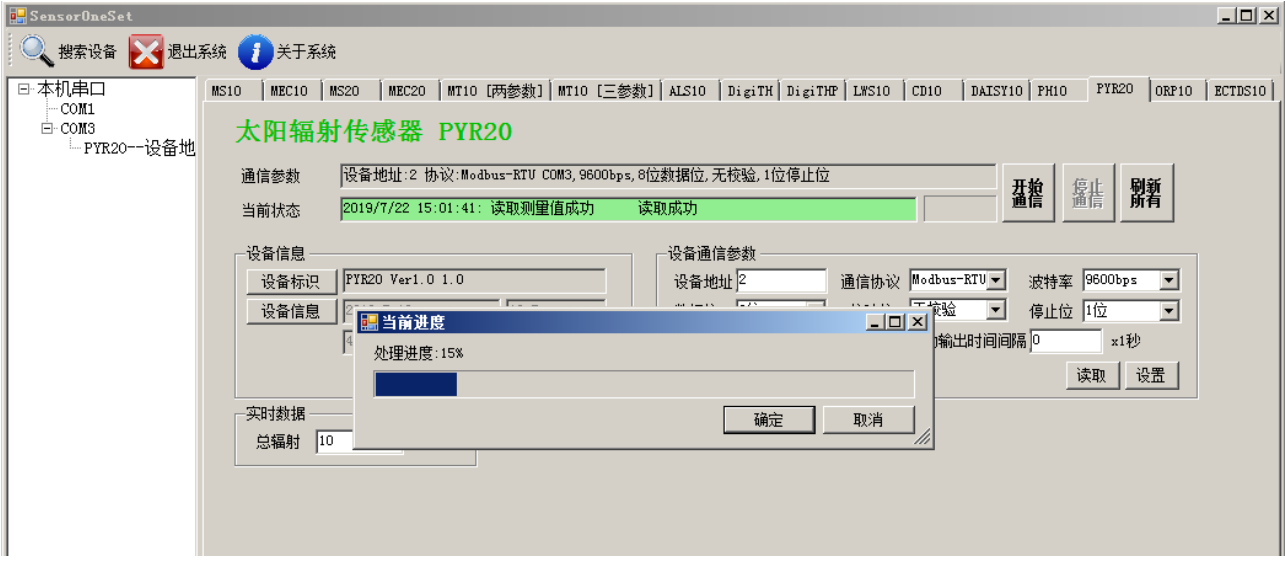

(3)双击窗口左侧串口下列出的设备"PYR20-设备地址……",其通讯参数会自动列到右侧 的"电脑通讯设置"中。点击右侧的"开始"按钮,软件开始于模块进行通讯。

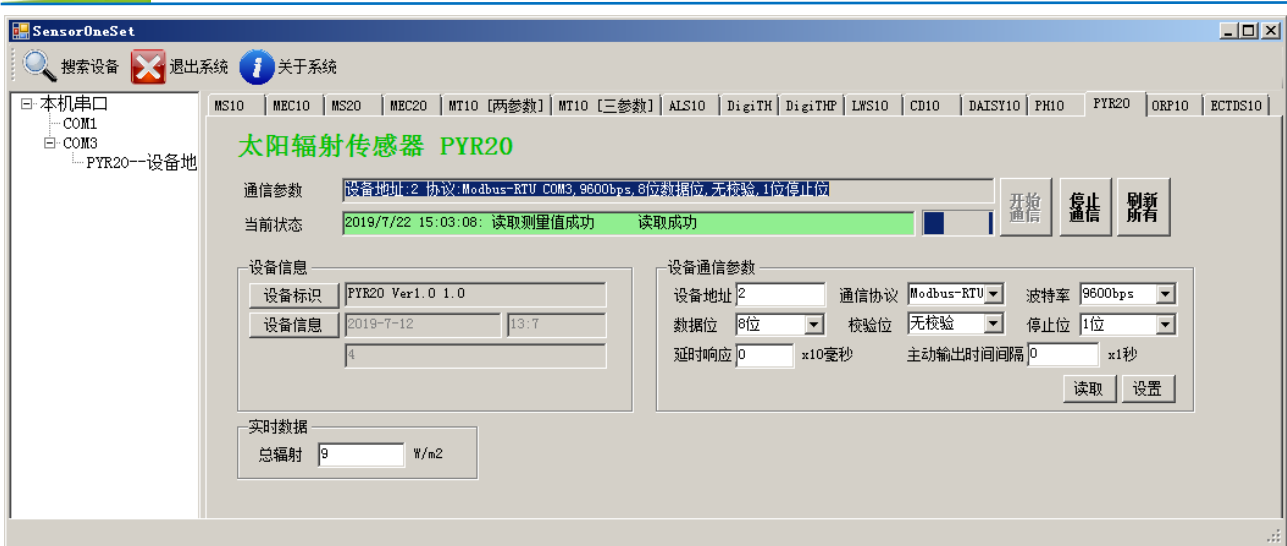

(4) 如需再次搜索模块,请先点击"停止"按钮,然后再次进行搜索。

ENDEAVOUR

(5) 如知道传感器的具体通信参数, 也可以在 PYR20 页面直接点击"开始通信", 弹出"通 信参数选择"对话框,设置通信参数等信息后,点"确定"关闭对话框后软件将与传感器进 行通信。

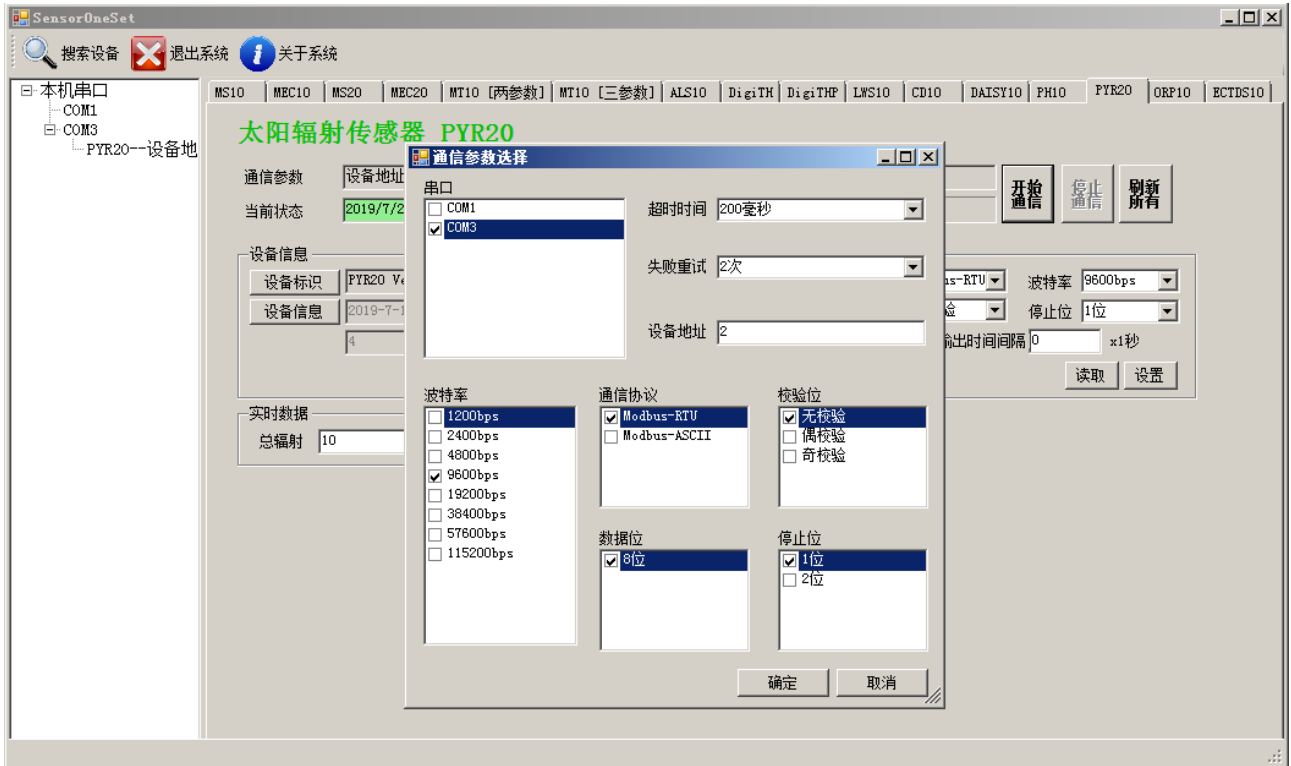

(6)通信成功后,用户可修改各参数的值。

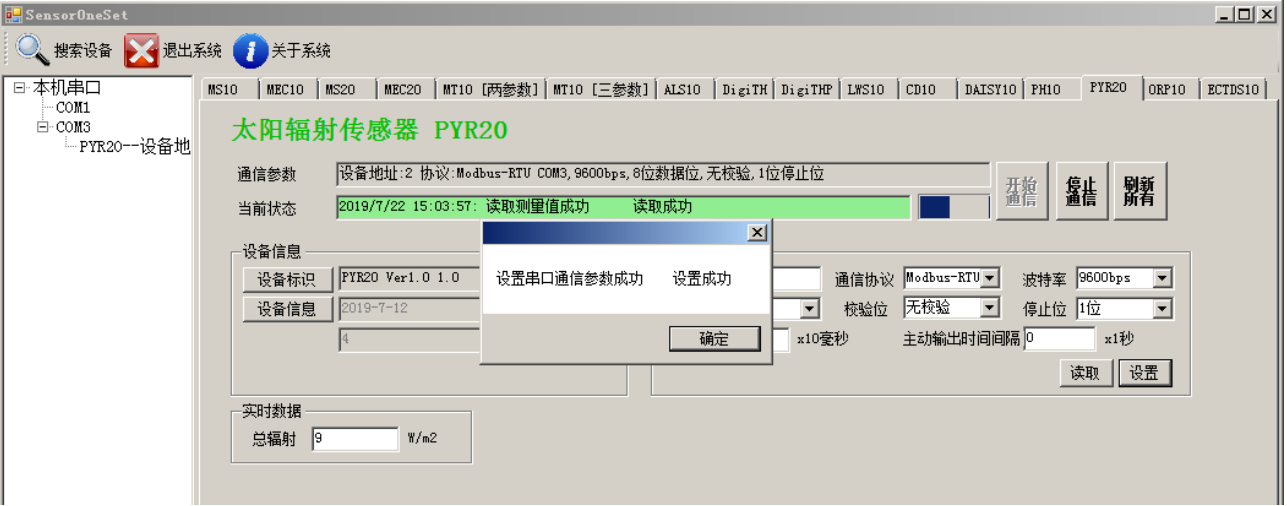